۰  $\triangle$ ۰ Instruction manual  $\ddot{\bullet}$  $\ddot{\phantom{a}}$  $\ddot{\phantom{a}}$ ۰ ٠ ۰ Δ Δ

# **EL-FLOW** *Base* **series Mass Flow Controllers**

Doc. no.: 9.17.061F Date: 23-11-2011

۵ ۵  $\ddot{\Phi}$ ۵ ۰ ۵ ۵ ۵

**ATTENTION Please read this instruction manual carefully before installing and operating the instrument. Not following the guidelines could result in personal injury and/or damage to the equipment.**

> ۵ ٠ ٠ ۰ ۰ ۰  $\begin{array}{c} \bullet \\ \bullet \end{array}$ ۰ ۰

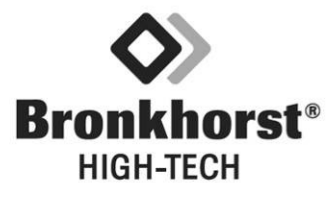

Even though care has been taken in the preparation and publication of the contents of this manual, we do not assume legal or other liability for any inaccuracy, mistake, mis-statement or any other error of whatsoever nature contained herein. The material in this manual is for information purposes only, and is subject to change without notice.

> Bronkhorst High-Tech B.V. June 2011

# **TABLE OF CONTENTS**

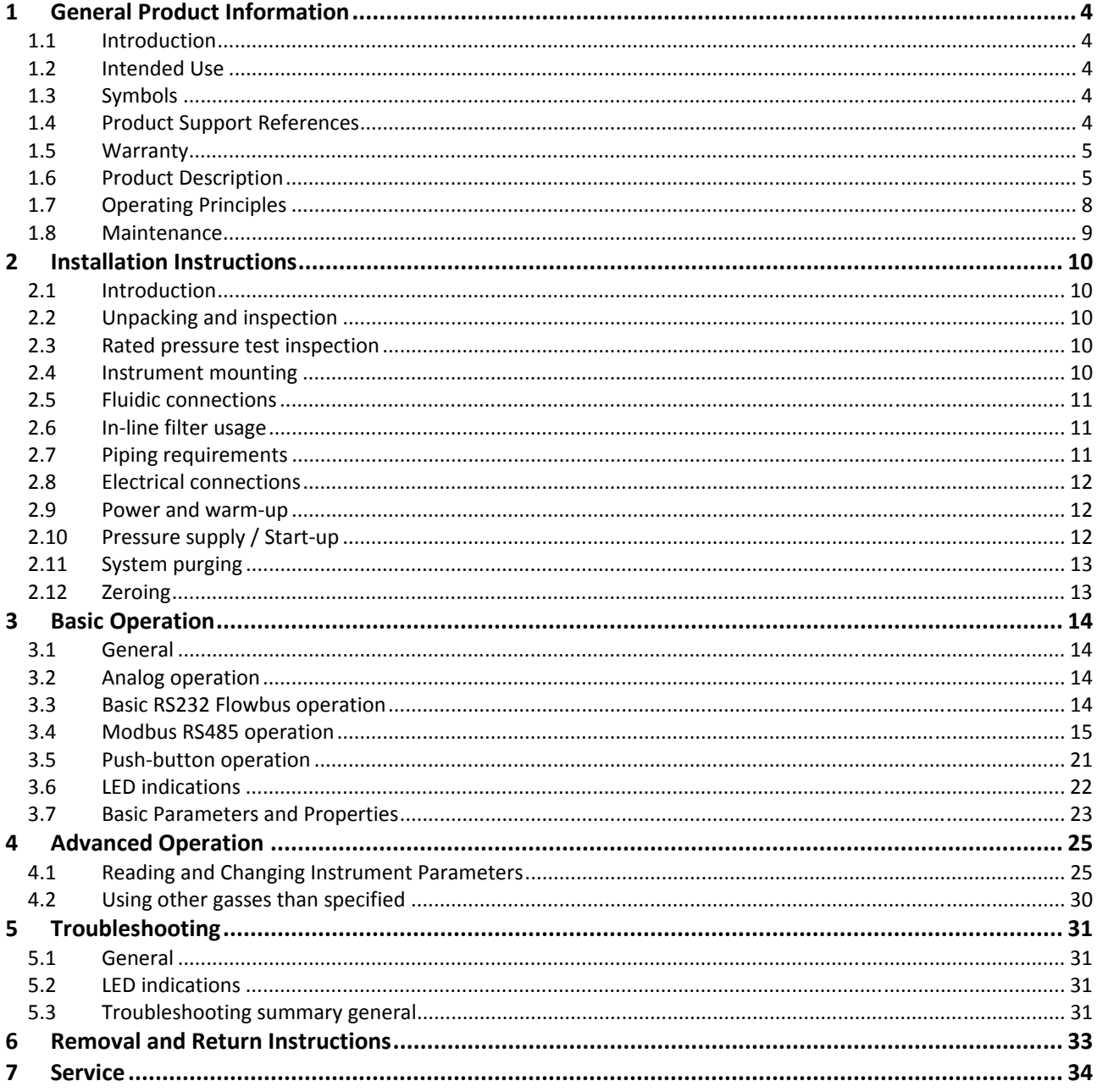

## **1 General Product Information**

## **1.1 Introduction**

This user guide covers the EL-FLOW *Base* Series mass flow controllers for gasses as shown in the pictures below. Included herein is product information, installation instructions, operation, maintenance, troubleshooting and technical specifications.

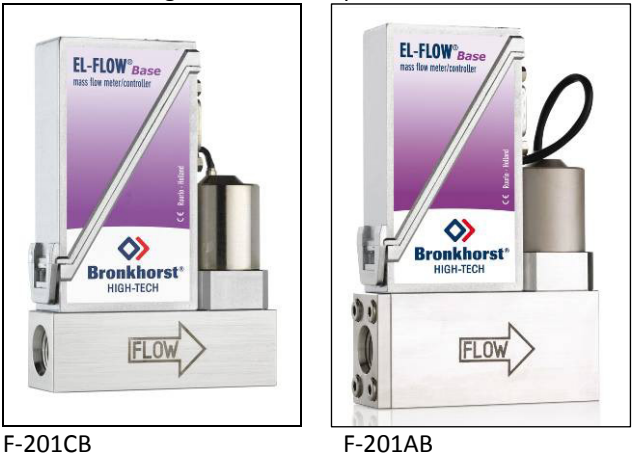

 $8 \text{ ml}_p/\text{min} - 20 \text{ l}_p/\text{min}$  20  $\text{ l}_p/\text{min} - 70 \text{ l}_p/\text{min}$ 

## **1.2 Intended Use**

The intended use of EL-FLOW *Base* instruments is to control gas flow rates of the specified gas noted on the instrument label. The gas has to be clean.

The instruments can be used for either (fast) switching or controlling a constant flow rate.

## **1.3 Symbols**

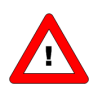

*Important information. Discarding this information could cause injuries to people or damage to the Instrument or installation.* 

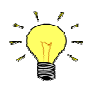

*Helpful information. This information will facilitate the use of this instrument.* 

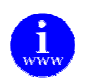

*Additional info available on the internet or from your local sales representative.* 

## **1.4 Product Support References**

## **Instructions:**

Operating instructions digital instruments, document nr. 9.17.023. RS232 interface with FLOW-BUS protocol, document nr. 9.17.027.

## **Technical drawings:**

Hookup EL-FLOW *Base*, document nr. 9.16.091 Dimensional drawing F-201AB, document nr. 7.15.165 Dimensional drawing F-201CB, document nr. 7.15.166

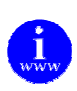

*These documents can be found at: http://www.bronkhorst.com/en/downloads*

## **1.5 Warranty**

The products of Bronkhorst High-Tech B.V. are warranteed against defects in material and workmanship for a period of three years from the date of shipment, provided they are used in accordance with the ordering specifications and the instructions in this manual and that they are not subjected to abuse, physical damage or contamination.

Products that do not operate properly during this period may be repaired or replaced at no charge. Repairs are normally warranted for one year or the balance of the original warranty, whichever is the longer.

See also paragraph 9 of the Conditions of sales.

The warranty includes all initial and latent defects, random failures, and undeterminable internal causes.

It excludes failures and damage caused by the customer, such as contamination, improper electrical hook-up, physical shock etc.

Re-conditioning of products primarily returned for warranty service that is partly or wholly judged nonwarranty may be charged for.

Bronkhorst High-Tech B.V. prepays outgoing freight charges when any party of the service is performed under warranty, unless otherwise agreed upon beforehand, however, if the product has been returned collect to Bronkhorst High-Tech B.V., these costs are added to the repair invoice. Import and/or export charges, foreign shipping methods/carriers are paid for by the customer.

## **1.6 Product Description**

## **1.6.1 General Description**

An EL-FLOW *Base* mass flow controller consists of a thermal mass flow sensor, a laminar flow element which acts as a bypass, a solenoid proportional control valve and a digital electronic PC-board for PIDcontrol and communication.

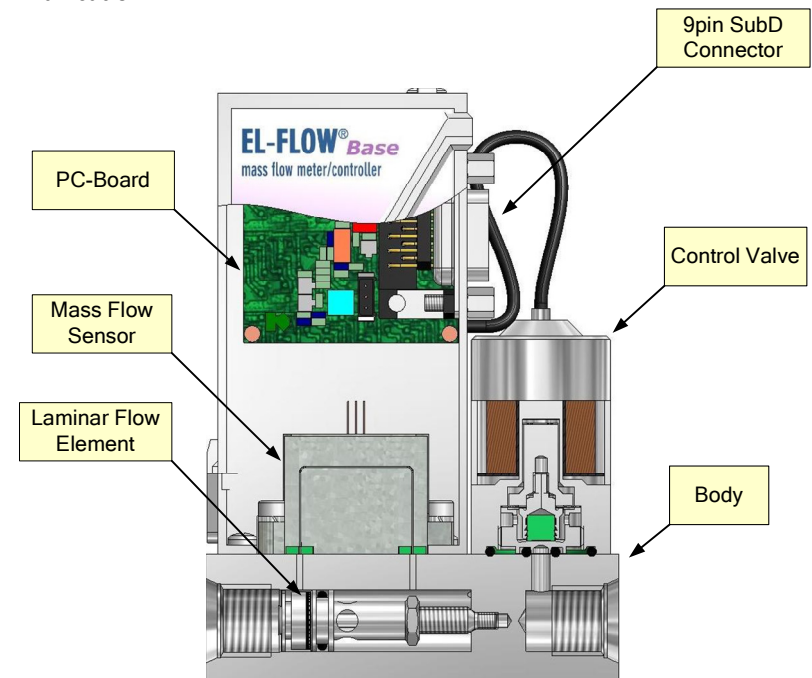

There are two different basic models for different flow rates (F-201CB and F201AB). Within each model there is variation in laminar flow element size, orifice size and sealing material. These variables are optimized for the customer's gas and process conditions.

## **1.6.2 Model Key**

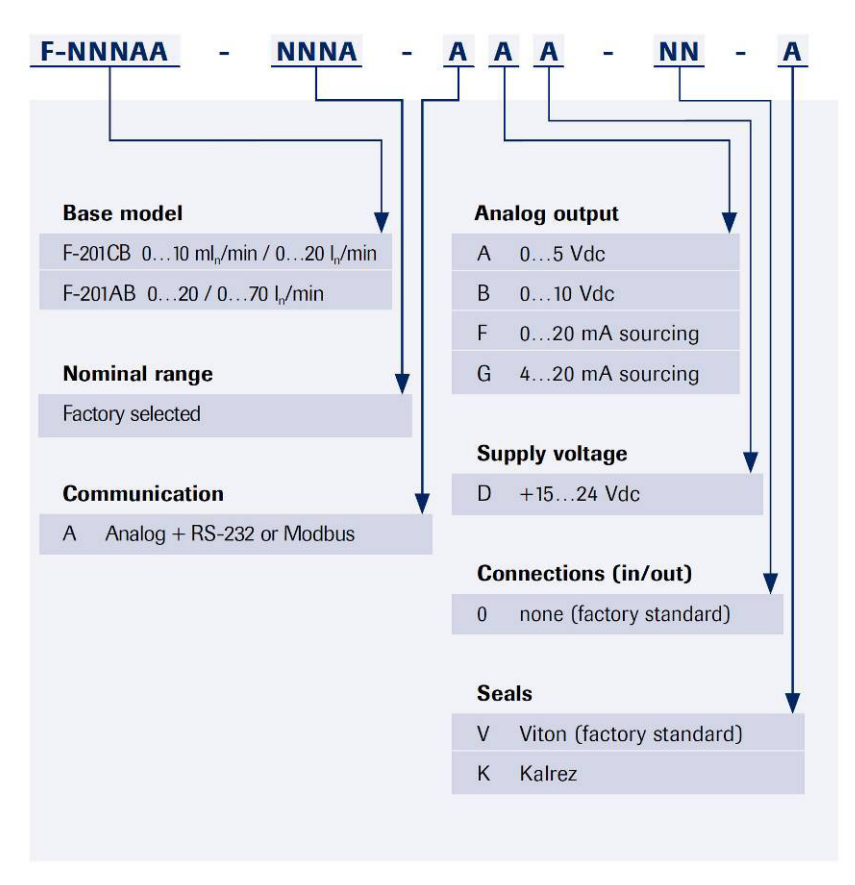

#### **Example: F-201CB-200-ABD-00-V**

Range: 200 ml/min Analog output: 0-10Vdc Seals: Viton

## **1.6.3 Seals**

The instrument is fitted with either Viton or Kalrez seals. Which sealing material is used is shown in the last character of the model key.

Bronkhorst High-Tech B.V. has gathered a material compatibility chart from a number of sources believed to be reliable. However, it is a general guide only. Operating conditions may substantially change the accuracy of this guide. Therefore there is no liability for damages accruing from the use of this guide.

The customer's application will demand its own specific design or test evaluation for optimum reliability.

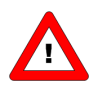

*Check if the seals like O-rings, plunger and packing gland of capillary are suitable for the used gas and process.* 

## **1.6.4 Calibration**

EL-FLOW *Base* instruments are Air calibrated. Bronkhorst High-Tech B.V. certifies that all instruments meet the rated accuracy. They have been calibrated using measurement standards traceable to the standards of the Dutch Metrology Institute (VSL).

The calibration is converted to the customer's gas and conditions using a detailed conversion model. This conversion adds a level of calibration uncertainty.

Thumb rule for calculating the conversion uncertainty is typical:

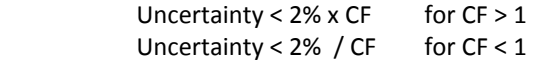

With CF defined as the approximate conversion factor, which can be calculated with:

$$
CF = \frac{C_{p_1} \cdot \rho_1}{C_{p_2} \cdot \rho_2}
$$

in which:

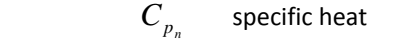

- $\rho_n$  density at normal conditions
- (1) calibration fluid (Air)
- (2) customer fluid

*Check FLUIDAT® on http://www.fluidat.com* 

*FLUIDAT® is a collection of routines to calculate physical properties of gases and liquids. These routines are made available at the FLUIDAT® on the Net website.* 

EL-FLOW *Base* instruments are standard delivered without calibration certificate. Calibration certificates can be ordered together with the instruments. Contact your local sales representative for more information.

## **1.6.5 Features**

Each instrument consists of an Analog interface, a digital RS-232 interface and a digital ModBus/RS485 interface. The analog and the digital interface can be used together at the same time. According to the pin-designation both RS232 and Modbus/RS485 are assigned to the same pins. When connecting these pins to either of the two, the instrument will automatically detect which protocol to use.

Digital operation adds a lot of extra features (compared to analog operation) to the instruments. Such as:

- setpoint slope (ramp function on setpoint for smooth control)
- direct reading at readout/control module or host computer
- several control/setpoint modes (e.g. purge/close valve)
- identification (serial number, model number, device type, user tag)
- adjustable controller settings for custom controller response

## **1.7 Operating Principles**

## **1.7.1 Thermal Gas Flow Sensor Principle**

The gas flow sensor operates on a principle of heat transfer by sensing the temperature difference along a heated section of a capillary tube. Part of the total flow is forced through the capillary by means of a laminar flow element in the main stream generating a pressure difference. The design of the laminar flow device is such that flow conditions in both the capillary and laminar flow device are comparable, thereby resulting in proportional flow rates through the meter. The delta-T sensed by the upstream and downstream temperature sensors on the capillary depends on the amount of heat absorbed by the gas flow.

The transfer function between gas mass flow and signal can be described by the equation:

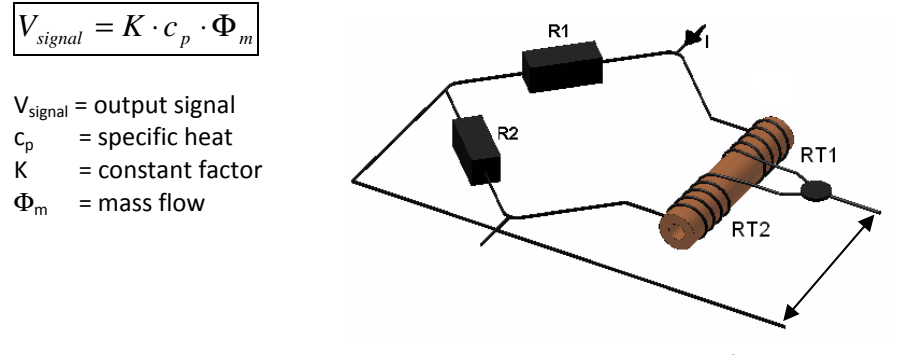

Thermal sensor in a bridge configuration

The temperature sensors are part of a bridge circuit. The imbalance is linearised and amplified to the desired signal level.

## **1.7.2 Bypass Principle**

The measurement part of an EL-FLOW *Base* consists of a thermal sensor and a laminar flow element (LFE). A laminar flow element consists of a stack of discs with precision etched flow channels. The flow through each channel is proportional to the flow through the sensor. In this way, by adding more or less laminar flow discs, the total flow rate of an instrument can be adjusted while using the same sensor flow rate.

In general instruments with these sensors may be mounted horizontal, as well as in a vertical position, at low operating pressures.

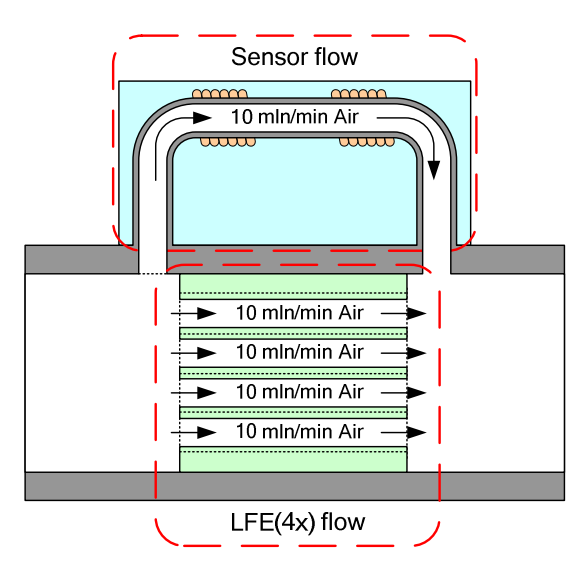

*Example of a 50 ml<sub>n</sub>/min measurement part* 

## **1.7.3 Solenoid Valve Principle**

The control valve used in the EL-FLOW *Base* series is a standard, direct operated control valve. It is a normally closed solenoid valve. The plunger is lifted by the force of the magnetic field of the coil. The diameter of the orifice under the plunger is optimised for the customer's application.

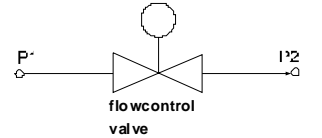

The control valve is not designed to provide positive shut-off. It is recommended to install a separate shut-off valve in the line if so required. Also pressure surges, as may occur during system pressurisation must be avoided.

## **1.8 Maintenance**

No routine maintenance is required to be performed on the controllers when they are used with clean gas.

Units may be flushed with clean, dry inert gas.

In case of severe contamination it may be required to clean the inside of the instrument. After cleaning a recalibration is needed. Bronkhorst High-Tech B.V. has a trained staff of servicemen available. Contact your local supplier for cleaning and recalibration options.

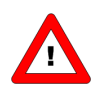

*If the equipment is not properly serviced, serious personal injury and/or damage to the equipment could be the result. It is therefore important that servicing is performed by trained and qualified service personnel.* 

## **2 Installation Instructions**

## **2.1 Introduction**

This chapter discusses how to prepare the system and install an EL-FLOW *Base* mass flow controller.

## **2.2 Unpacking and inspection**

Check the outside packing box for damage incurred during shipment. Should the packing box be damaged, then the local carrier must be notified at once regarding his liability, if so required. At the same time a report should be submitted to your distributor.

Carefully remove the equipment from the packing box. Verify that the equipment was not damaged during shipment. Should the equipment be damaged, then the local carrier must be notified at once regarding his liability, if so required. At the same time a report should be submitted to your distributor.

Refer to chapter 6, Removal and Return Instructions, about return shipment procedures.

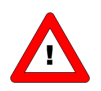

*Before installing an EL-FLOW Base it is important to read the attached label and check:* 

- *Flow rate*
- *Fluid to be measured*
- *Up- and downstream pressures*
- *Input/output signal*
- *Temperature*

*Do not discard spare or replacement parts with the packing material and inspect the contents for damaged or missing parts.* 

## **2.3 Rated pressure test inspection**

Each EL-FLOW *Base* is pressure tested to at least 1.5 times the working pressure of the process conditions stipulated by the customer, with a minimum of 8 bar.

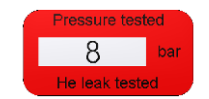

*Pressure testing sticker* 

Each instrument is helium leak tested to at least 2⋅10-9 mbar l/s Helium outboard.

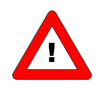

*The tested pressure is stated on the flow controller with a RED COLOURED sticker. Check test pressure before installing in the line.* 

*If the sticker is not available or the test pressure is incorrect, the instrument should not be mounted in the process line and be returned to the factory.* 

## **2.4 Instrument mounting**

The bottom side of an EL-FLOW *Base* consists of two mounting holes for stable mechanical fixation of the instrument. Refer to the following documents for exact position of the mounting holes.

Dimensional drawing F-201AB, document nr. 7.15.165. Dimensional drawing F-201CB, document nr. 7.15.166.

The preferred mounting position of EL-FLOW *Base* mass flow controllers is horizontal. Other mounting positions may introduce a zero shift and/or little gas and pressure dependency of the zero signal. When mounting an instrument other than horizontal, zeroing of the instrument is advised. The zeroing procedure is described in chapter 2.12. Avoid installation in close proximity of mechanic vibration and/or heat sources.

## **2.5 Fluidic connections**

The fluid connections of EL-FLOW *Base* instruments consist of ¼" BSPP female thread. The adapter chambers are optimised for the use of Swagelok RS-type adapters combined with AS013 (70°Sh) o-rings for leak tight installation.

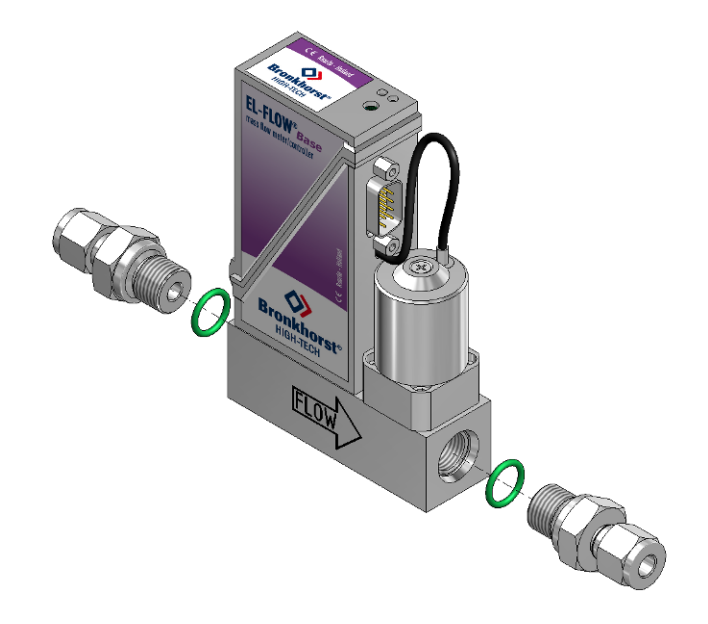

Bronkhorst highly recommends the use of Swagelok RS-type stainless steel adapters, e.g. part number SS-400-1-4RS.

Adapters can be ordered separately to the instruments. Contact your local distributor for more information.

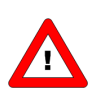

*Always check your system for leaks, before applying fluid pressure. Especially if toxic, explosive or other dangerous fluids are used.* 

## **2.6 In-line filter usage**

Fluids to be measured should be absolutely free of dirt, oil, moisture and other particles. Fluids that are heavily contaminated or contain particulates are detrimental to precision. If liquid phases enter the sensor chamber, the function of the sensor and the mass flow controller may be impaired. It is recommended to install an in-line filter or liquid separator upstream of the flow controller, and if backflow can occur, a downstream filter is recommended too. Be aware of the pressure drop caused by the filter.

Contact your distributor for further information.

## **2.7 Piping requirements**

Be sure that piping is absolutely clean!

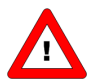

*DO NOT install small diameter piping on high flow rates, because the inlet jet flow will affect the accuracy.* 

*DO NOT mount abrupt angles direct on in- and outlet, especially not on high flow rates. At least 10 pipe diameters distance between the angle and the instrument is recommended. DO NOT mount pressure regulators direct on the inlet of gas flow meters/controllers, but allow some meters of piping (at least 25 pipe diameters).* 

## **2.8 Electrical connections**

### **2.8.1 Interface**

EL-FLOW *Base* instruments can be operated by means of:

- 1. Analog interface (0...5Vdc or 0...10Vdc or 0...20mA or 4...20mA)
- 2. RS232 interface with FLOW-BUS protocol
- 3. RS485 interface with Modbus protocol

All above operation options are standard available in EL-FLOW *Base* instruments. According to the pin-designation both RS232 and RS485 are assigned to the same pins. When connecting these pins to either of the two, the instrument will automatically detect which protocol to use.

For electrical hook-up diagrams refer to document 9.16.091, "Hook-up EL-FLOW *Base"* 

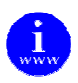

*This documents can be found at: http://www.bronkhorst.com/en/downloads*

## **2.8.2 Power Supply**

EL-FLOW *Base* controllers are powered with +15 Vdc to +24 Vdc. When providing your own power supply be sure that voltage and current rating are according to the specifications of the instrument(s) and furthermore that the source is capable of delivering enough power to the instrument(s). Refer to Hookup EL-FLOW *Base*, document nr. 9.16.091, for more details.

Bronkhorst High-Tech B.V. recommends the use of their standard cables. These cables have the right connectors and if loose ends are used, these will be marked to prevent wrong connection.

When using other cables, cable wire diameters should be sufficient to carry the supply current and voltage losses must be kept as low as possible. When in doubt: contact your distributor. EL-FLOW *Base* instruments carry the CE-mark. Therefore they have to comply with the EMC requirements as are valid for these instruments. However compliance with the EMC requirements is not possible without the use of proper cables and connector/gland assemblies.

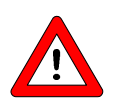

*When connecting the system to other devices (e.g. to PLC), be sure that the integrity of the shielding is not affected. Do not use unshielded wire terminals.* 

## **2.9 Power and warm-up**

Before switching on power, check if all connections have been made according to the hook-up diagram. It is recommended to turn on power before applying pressure on the instrument and to switch off power after removing pressure.

Check fluid connections and make sure there is no leakage. If needed purge the system with a proper fluid. Only purging with gases is allowed.

Turn on power and allow at least 30 minutes warming up and stabilizing. During warm-up period, fluid pressure may either be on or off.

## **2.10 Pressure supply / Start-up**

When applying pressure to the system, take care to avoid pressure shocks in the system and increase pressure gradually up to the level of the actual operating conditions.

## **2.11 System purging**

If explosive gases are to be used, purge the process with inert dry gas like Nitrogen, Argon etc. for at least 30 minutes.

In systems with corrosive or reactive fluids, purging with an inert gas is absolutely necessary, because if the tubing has been exposed to air, introducing these fluids will tend to clog up or corrode the system due to a chemical reaction with oxygen or moist air.

Complete purging is also required to remove such fluids from the system before exposing the system to air. It is preferred not to expose the system to air, when working with these corrosive fluids.

## **2.12 Zeroing**

The zero point of each instrument is factory adjusted. However, the zero point may shift slightly due to temperature, pressure, gas type and mounting position influences. If so required, the zero point of the instrument may be re-adjusted.

Zeroing is possible over RS232 Flowbus, RS485 ModBus or by means of using the micro switch. Zeroing by means of using the micro switch is described in this manual.

- Warm-up, pressure up the system and fill the instrument according to the process conditions.
- Make sure no flow is going through the instrument by closing valves near the instrument.
- The setpoint must be zero.
- Press the micro switch and hold it. After a short time the red LED will go ON and OFF, then the green LED will go ON. At that moment release the micro switch.
- The zeroing procedure will start at that moment and the green LED will blink fast. The zeroing procedure waits for a stable signal and saves the zero. If the signal is not stable zeroing will take long and the nearest point to zero is accepted. The procedure will take approx. 10 sec.
- When indication is showing 0% signal and the green indication LED is burning continuously again, then zero has been performed well.

For information how to start the zeroing procedure over RS232 FlowBus or RS485 ModBus check chapter 4.1.4, "Auto Zeroing"

## **3 Basic Operation**

## **3.1 General**

An EL-FLOW *base* instrument can be operated by means of:

- Analog interface (0...5Vdc/0...10Vdc/0...20mA/4...20mA)
- Digital RS232 Flowbus interface (connected to COM-port by means of special cable on 38400 Baud)
- Digital RS485 Modbus interface.

Operation via analog or digital interface can be performed at the same time. A special parameter called "control mode" indicates to which setpoint the controller should respond.

## **3.2 Analog operation**

At analog operation following signals are available:

- measured value (analog output)
- setpoint (analog input)

The type of installed analog interface (0-5V, 0-10V, 0-20mA or 4-20mA) can be found in the model key of the instrument. Refer to paragraph 1.6.2.

Setpoints below 2% of the full scale will be interpreted as 0% setpoint.

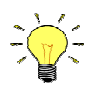

*When operating the instrument through the analog interface it is possible to connect the instrument simultaneously to RS232 or Modbus/RS485 for reading/changing parameters (e.g. controller response or other fluid selection).* 

## **3.3 Basic RS232 Flowbus operation**

RS232 Flowbus communication can be used for operating your instrument using the Bronkhorst FLowDDE server application.

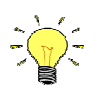

*Physical layer and communication protocol are detected automatically upon reception of messages. These messages must be sent using the correct combination of physical layer and communication protocol. After every power-up the communication detection mode is active.* 

Dynamic Data Exchange (DDE) provides the user a basic level of inter process communication between Windows applications.

FlowDDE is a DDE server application. Together with a client-application, either self-made or with a SCADA-program from 3rd-parties, it is possible to create an easy way of data exchange between the flow controller and a Windows application.

For example, a cell in Microsoft Excel could be linked to the measured value of the flow controller and when the measured value changes, it will be automatically updated in the Excel spreadsheet.

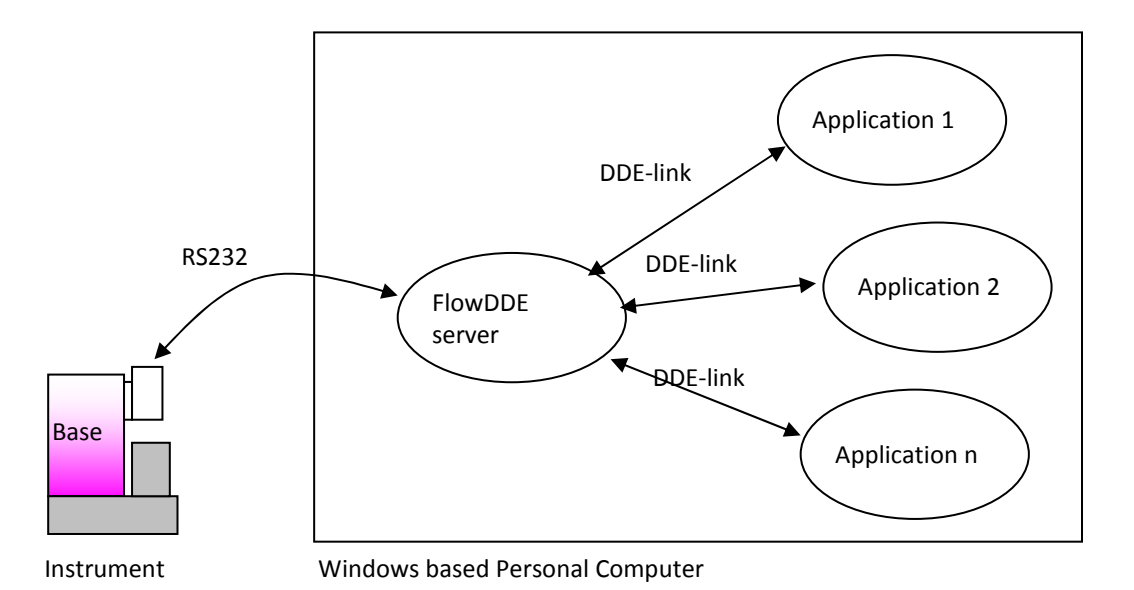

Examples of DDE client applications: FlowPlot, FlowView, MS-Office, LabView, Intouch, Wizcon.

The FLowDDE server also offers a lot of test facilities and user adjustable settings for efficient communication with the connected flow controller.

How to setup a DDE link with FlowDDE is described in the help-file of the FlowDDE application. Programming examples are available for making applications in: Visual Basic, LabView and Excel.

### FLowDDE parameter numbers:

Reading/changing parameter values via FLowDDE offers the user a different interface to the instrument. Besides the application name: 'FLowDDE' there is only need of:

- topic, used for channel number: 'C(X)'
- item, used for parameter number: 'P(Y)'

A DDE-parameter number is a unique number in a special FLowDDE instruments/parameter database and not the same as the parameter number from the process on an instrument. Node-address and process number will be translated by FLowDDE to a channel number.

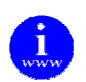

*FlowDDE and other Bronkhorst applications are available at the Bronkhorst download site: http://www.bronkhorst.com/en/downloads*

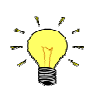

*A special RS232 cable (7.03.366) can be ordered separately. It consists of a T-part with 1 male and 1 female sub-D 9 connector on one instrument-side and a normal female sub-D 9 connector on the side of the computer. By means of this cable it is possible to offer RS232 communication and still be able to connect power-supply and analog interface through the (analog) sub-D 9 connector.* 

## **3.4 Modbus RS485 operation**

This chapter is limited to the description of the interface between the Modbus Mass Flow Controller with a master device. It will explain how to install an EL-FLOW *Base* instrument to your Modbus system. It only contains the information that is needed most.

The implementation of the Modbus interface is based on the following standards:

- [1] MODBUS Application Protocol Specification V1.1b, December 28, 2006
- [2] MODBUS over Serial Line specification and implementation guide V1.02

There is no mutual communication between Modbus slaves; only between master and slave.

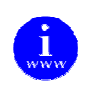

*More detailed information about Modbus can be found at http://www.modbus.org or any website of the (local) Modbus organisation of your country (when available).* 

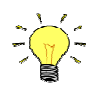

*Physical layer and communication protocol are detected automatically upon reception of messages. These messages must be sent using the correct combination of physical layer and communication protocol. After every power-up the communication detection mode is active.* 

## **3.4.1 Slave address, baud rate and parity setup**

Default instruments will be delivered to customers on address 1 and with a baud rate of 19200 baud and EVEN parity.

The slave address, baud rate and parity of the Bronkhorst meter/controller Modbus slave can be changed to fit the instrument in your existing Modbus network. Changing the slave address, baud rate and parity can be done in the following ways.

### **Using RS232: FlowDDE**

 'Off-line' via the RS232 communication port by means of FlowDDE. This program can be used to read/change parameters, including the slave address, baud rate and parity.

Connect your Bronkhorst meter/controller Modbus slave instrument to a free COM-port using the special cable with on one side a T-part with male and female sub-D 9 connector and on the other side a female sub-D 9 connector (part number 7.03.366). The single sub-D 9 connector should be connected to your COM-port and the female sub-D 9 of the T-part to the male sub-D 9 of the instrument. Standard cables are approx. 3 meters. Maximum length between PC and instrument allowed is approximately 10 meters.

Start FlowDDE and open communication via the menu (as shown below) or by pressing <F3>.

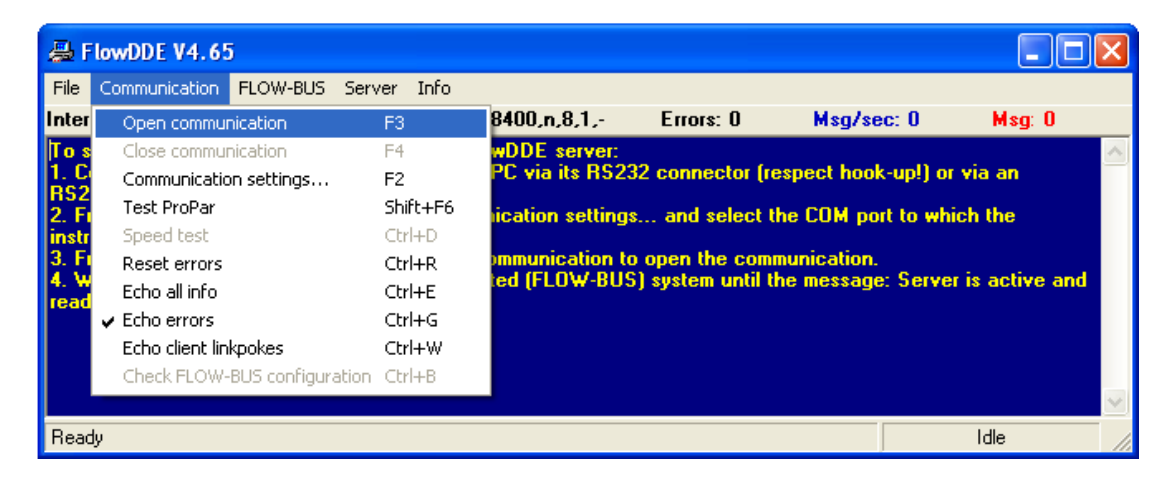

Once the DDE server is active, open the FlowDDE Test Form via the menu (as shown below) or by pressing <F6>.

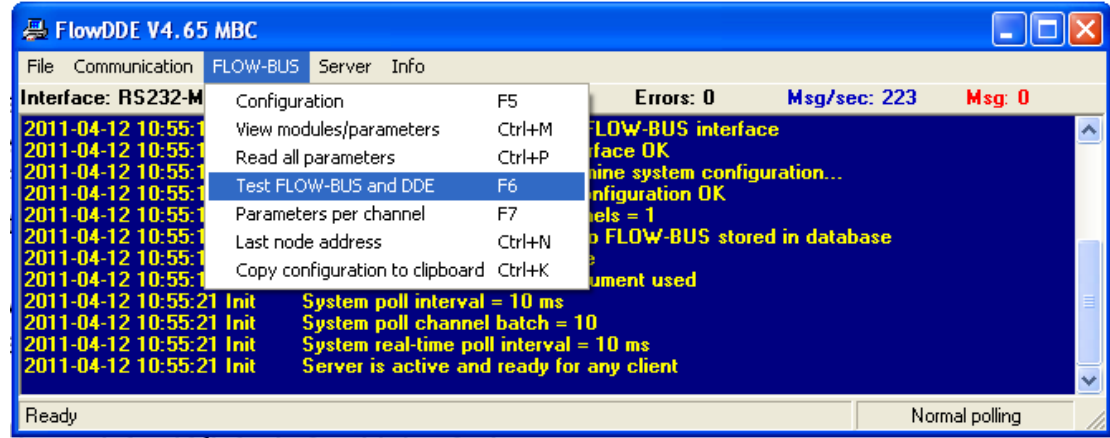

#### The following screen appears:

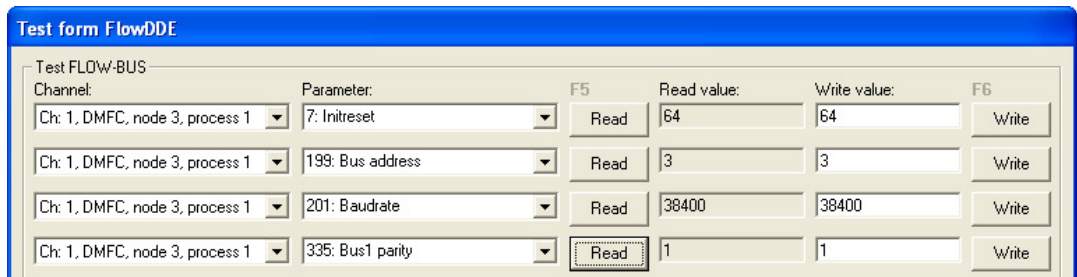

To read/change the slave address, parameter 199: Bus address must be selected. To read/change the baud rate, parameter 201: Baudrate must be selected. And to read/change the parity parameter 335: Bus1 Parity must be selected. To change one of these parameters parameter 7: Initreset has to be set to '64' first.

Valid values for the slave address are between 1 and 247, valid values for the baud rate are 9600, 19200 and 38400, valid values for parity are  $0$  (= None),  $1$  (= Odd) and  $2$  (= Even). The changed values will be effective immediately after changing.

Note: There are no hardware switches available on the Bronkhorst High-Tech instruments for Slave address and Baud rate setting.

### **Using micro-switch and LEDs on top of the instrument**

#### *Readout bus-address/MAC-ID and baud rate:*

Pressing the switch 3x briefly with intervals of max. 1 second in normal running/operation mode will trigger the instrument to "show" its bus-address/MAC-ID and baud rate.

For indication the bus-address/MAC-ID the green LED will flash the amount of tens and the red LED the amount of units in the number. For indication of baud rate setting, both LEDs will flash. The flashes are called "count-flashes" and have a pattern of 0.5 sec. on, 0.5 sec. off.

| <b>Green LED</b> | <b>Red LED</b>          | <b>Time</b> | <b>Indication</b>                   |
|------------------|-------------------------|-------------|-------------------------------------|
| amount of count  | Off                     | $012$ sec.  | tens in bus-address for instrument  |
| flashes $(012)$  |                         | Maximum     |                                     |
| Off              | Amount of count flashes | $09$ sec.   | units in bus-address for instrument |
|                  | (09)                    | Maximum     |                                     |
| amount of count  | amount of count flashes | $13$ sec.   | baud rate setting for instrument    |
| flashes $(13)$   | (13)                    | Maximum     | $1 = 9600$ Baud                     |
|                  |                         |             | $2 = 19200$ Baud                    |
|                  |                         |             | $3 = 38400$ Baud                    |

Table: LED indications for bus-address and baud rate

**Note: Value zero will be indicated by a period of 1 sec. off (0.5 sec. off + 0.5 sec. off).** 

Examples:

- For bus-address 35 / 9600 baud the green LED will flash 3 times, the red LED will flash 5 times and both LEDs will flash 1 time.
- For bus-address 20 / 19200 baud the green LED will flash 2 times, the red LED will flash 0 times and both LEDs will flash 2 times.
- For bus-address 3 / 38400 the green LED will flash 0 times, the red LED will flash 3 times and both LEDs will flash 3 times.

#### *Change bus-address/MAC-ID and baud rate:*

Pressing the switch 5x briefly with intervals of max. 1 second in normal running/operation mode will trigger the instrument to enter the bus configuration mode.

Within the time-out period of 60 sec. it is possible to start changing the bus-address/MAC-ID of the instrument (see table below).

Table 7: Procedure for changing bus-address and baud rate

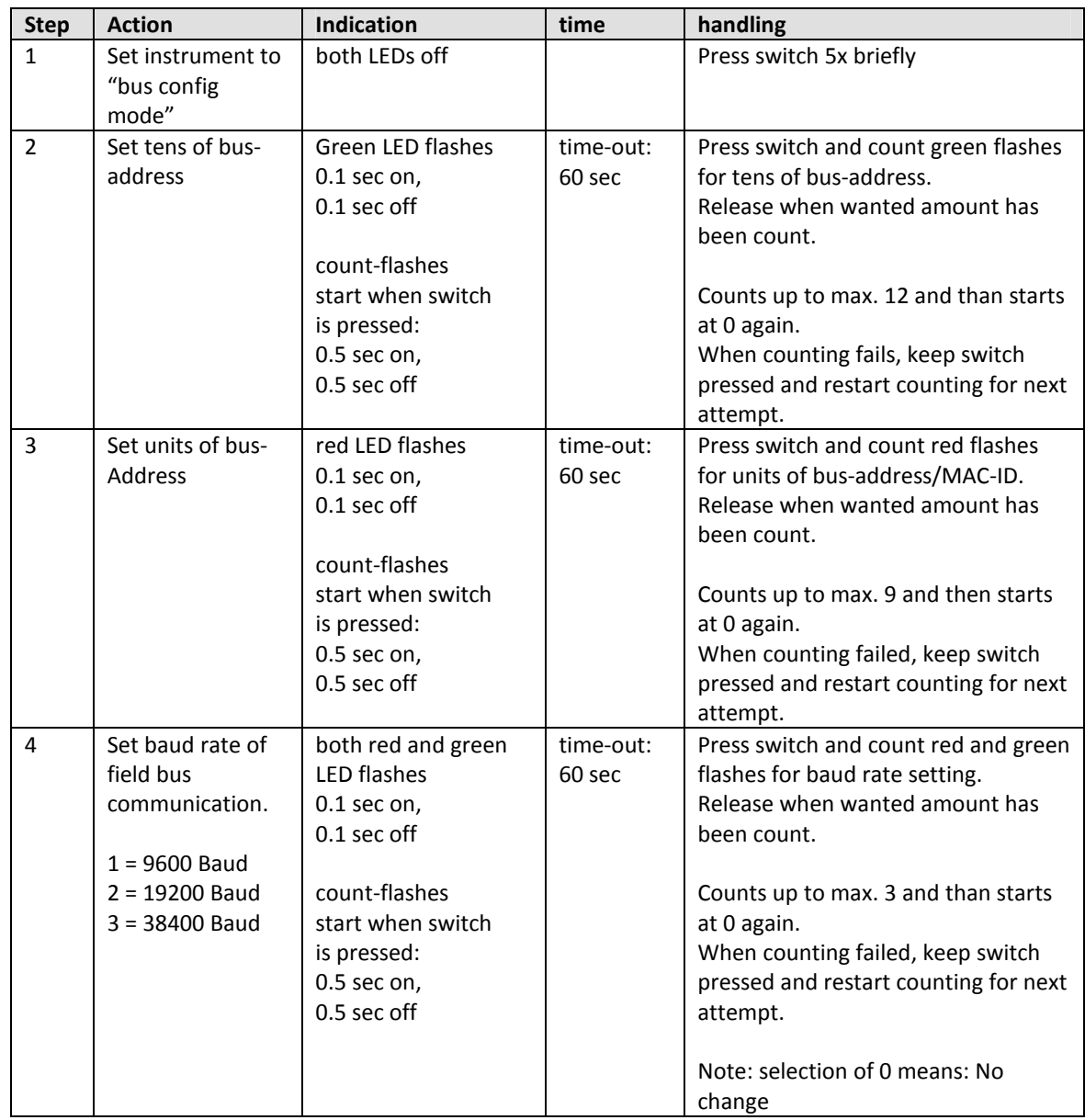

Instrument returns to normal running/operation mode.

Changes are valid when they are made within the time-out times.

Actual setting can be checked by pressing the switch 3x briefly with intervals of max. 1 sec. for readout the bus-address/MAC-ID and baud rate.

Note 1:

Value zero will be indicated by a period of 1 sec. off (0.5 sec. off + 0.5 sec. off). When value zero is wanted, press switch shortly and release it again within 1 sec.

Note 2:

Before each action of flash-counting, the LED(s) to be used for counting will flash in a high frequency. (Pattern: 0.1 sec on, 0.1 sec off). As soon as the switch is pressed-down, this LED (or both LEDs) will be off and the counting sequence will start.

Note 3:

The parity setting cannot be read or changed using the micro-switch.

## **3.4.2 Implementation class**

The physical and data link layer are implemented conforming to the "basic slave" implementation class as described in document [2], "MODBUS over Serial Line specification and implementation guide V1.02". The following options have been implemented:

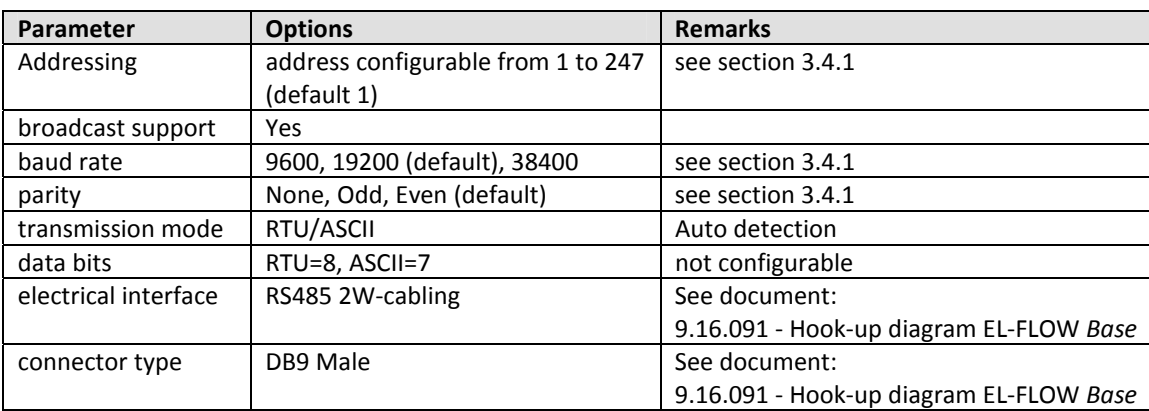

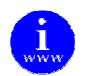

*More detailed information about Modbus can be found at http://www.modbus.org or any website of the (local) Modbus organisation of your country (when available).* 

## **3.4.3 Response time**

This slave device will respond on each valid request from the master within 100 msec. This means that the response timeout setting of the master should be set to a value larger than or equal to 100 ms.

## **3.4.4 Supported Modbus functions**

This section describes the supported Modbus function codes. Refer to document [1] "MODBUS Application Protocol Specification V1.1b, December 28, 2006" for more details.

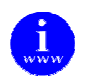

*More detailed information about Modbus can be found at http://www.modbus.org or any website of the (local) Modbus organisation of your country (when available).* 

### *Read Holding Registers (03)*

Possible exception responses:

- 02, ILLEGAL DATA ADDRESS, in case of reading of non-existing address, or reading a part of a multiregister parameter (float, long, etc)
- 03, ILLEGAL DATA VALUE, in case of reading less than 1 or more than 125 registers
- 04, SLAVE DEVICE FAILURE, in case of reading a write-only register

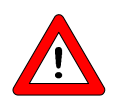

*The maximum message size for the Read Holding Registers function is 100 bytes at 9600 baud (200 bytes at 19200 baud and 400 bytes at 38400 baud). When this size is exceeded, corrupted responses may be received.* 

#### *Write Single Register (06)*

Possible exception responses:

- 02, ILLEGAL DATA ADDRESS, in case of writing to non-existing address, or writing to a part of a multiregister parameter (float, long, etc)
- 04, SLAVE DEVICE FAILURE, in case of writing to read-only register
- 04, SLAVE DEVICE FAILURE, in case of writing illegal value to register

#### *Write Multiple Registers (16)*

Possible exception responses:

- 02, ILLEGAL DATA ADDRESS, in case of writing to non-existing address, or writing to a part of a multiregister parameter (float, long, etc)
- 03, ILLEGAL DATA VALUE, in case of reading less than 1 or more than 123 registers
- 04, SLAVE DEVICE FAILURE, in case of writing to read-only register
- 04, SLAVE DEVICE FAILURE, in case of writing illegal value to register

When one of the written registers raises an exception, the value written to all subsequent registers are discarded (ignored).

### *Diagnostics (08)*

The following sub-functions are supported:

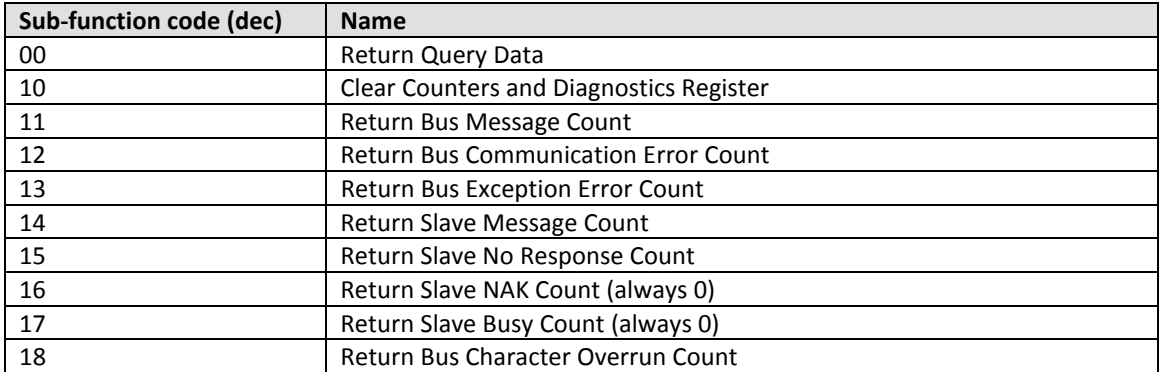

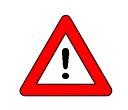

*The maximum message size for the Return Query Data sub function is 100 bytes at 9600 baud (200 bytes at 19200 baud and 400 bytes at 38400 baud). When this size is exceeded, corrupted responses may be received.* 

Possible exception responses:

- 01, ILLEGAL FUNCTION, in case of not-supported sub-function
- 03, ILLEGAL DATA VALUE, in case of an incorrect value for the data field

#### *Report Slave ID (17)*

The Slave ID field in the response is a string with the same contents as FlowDDE parameter 1 (indent number + version nr/serial nr). The Run Indicator Status field in this message will indicate ON when the device is in normal operating mode (FB\_NORMAL).

Possible exception responses:

• 04, SLAVE DEVICE FAILURE, in case of an internal error

#### **3.4.5 Available parameters**

Modbus registers (in the data model) are numbered from 1 to 65536. In a Modbus PDU (Protocol Data Unit) these registers are addressed from 0 to 65535.

The following table lists the most commonly used parameters.

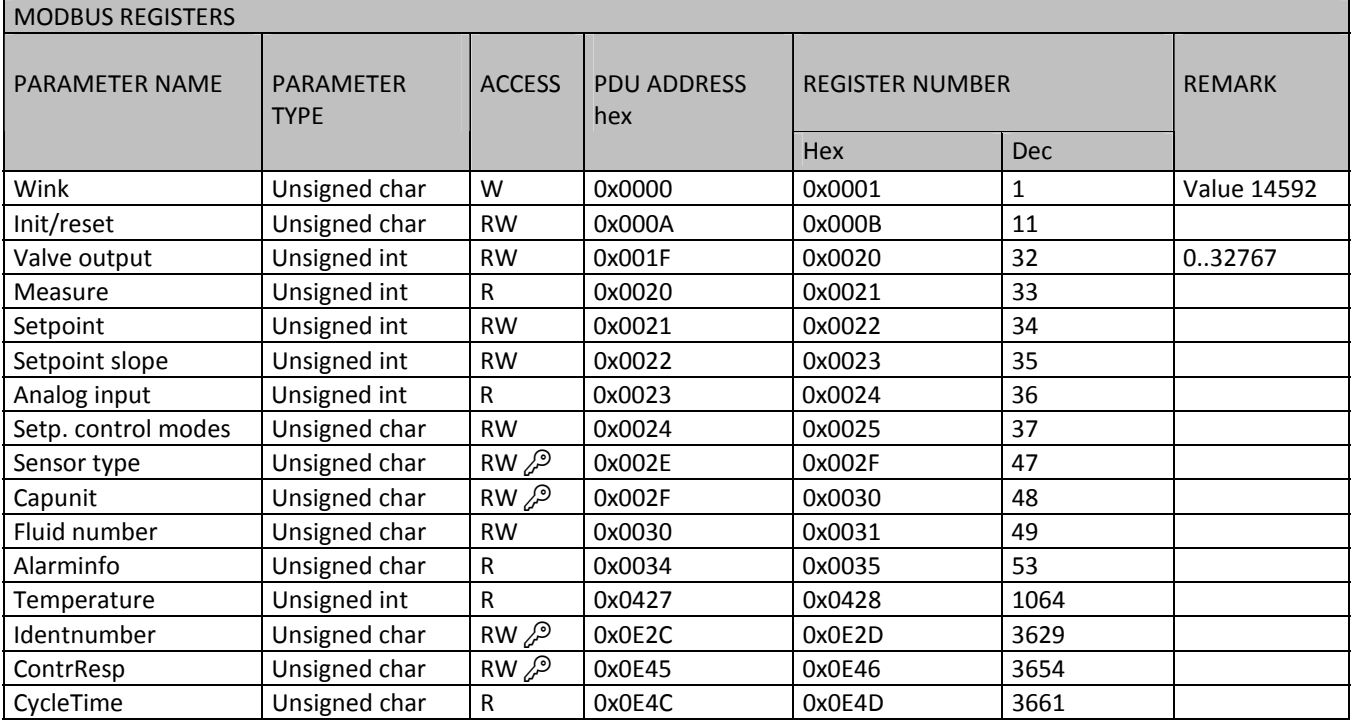

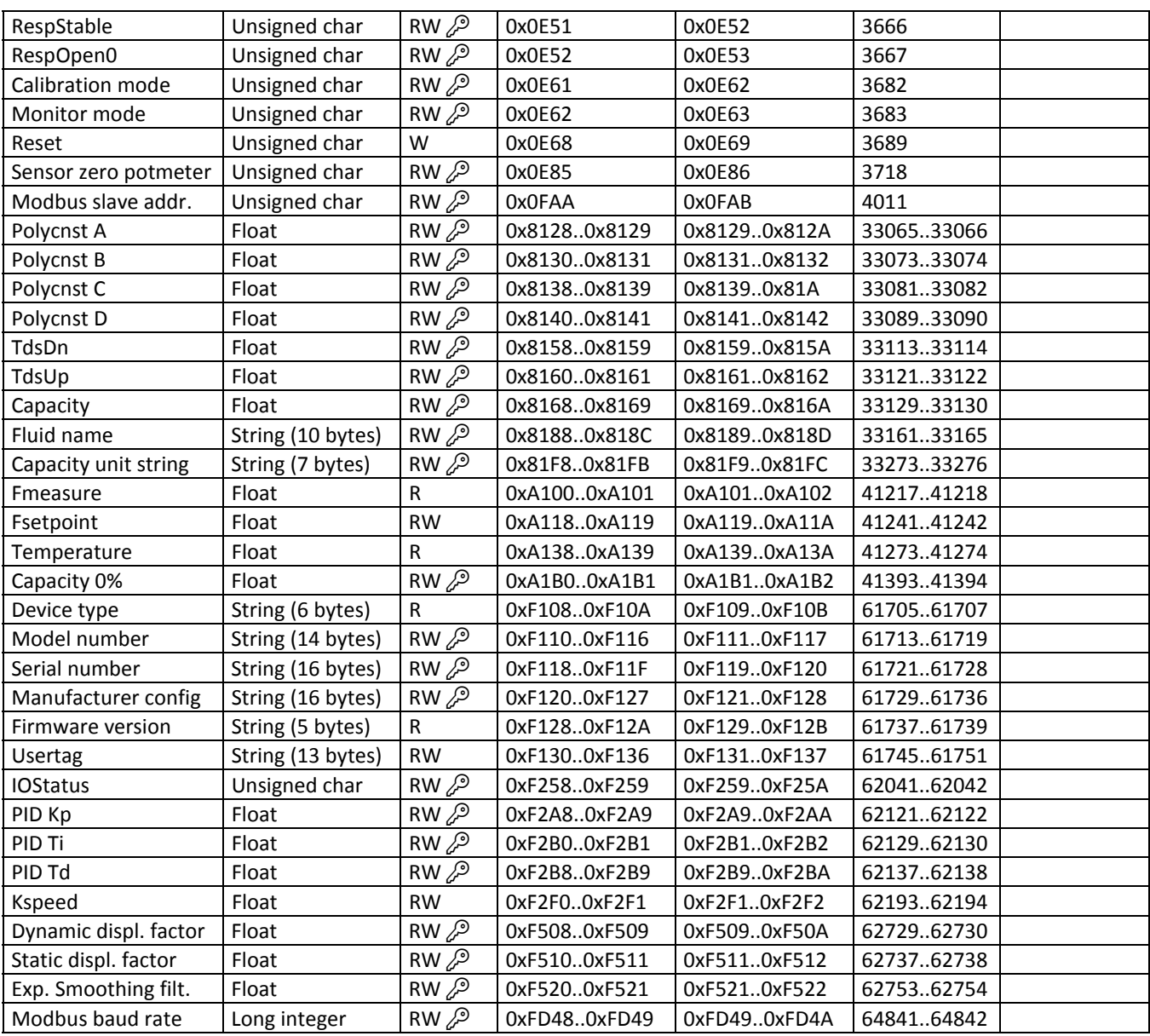

Notes:

- Access indicates whether parameter can be Read and/or Written.
- When a byte parameter is read, the upper 8-bits of the Modbus register will be 0. When a byte parameter is written, the upper 8-bits must be set to 0.
- Long integer parameters have a length of 4 bytes and are mapped on two consecutive Modbus registers. The first register contains bit 32-16, the second register contains bit 15-0.
- Floating point parameters have a length of 4 bytes and are mapped on two consecutive Modbus registers. Floats are in single precision IEEE format (1 sign bit, 8 bits exponent and 23 bits fraction). The first register contains bit 32-16, the second register contains bit 15-0.
- String parameters can have a length of maximal 16 bytes and can take up to 8 Modbus registers where each register contains two characters (bytes). The upper byte of the first register contains the first character of the string. When writing strings, the write action should always start from the first register as a complete block (it is not possible to write a part of a string). If the string is shorter than the specified maximum length the string should be terminated with a 0.

## **3.5 Push-button operation**

By means of manual operation of the micro push-button switch some important actions for the instrument can be selected/started. These options are available in both analog and digital operation mode.

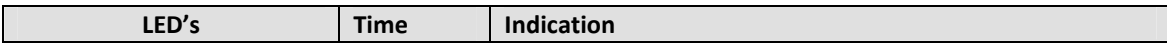

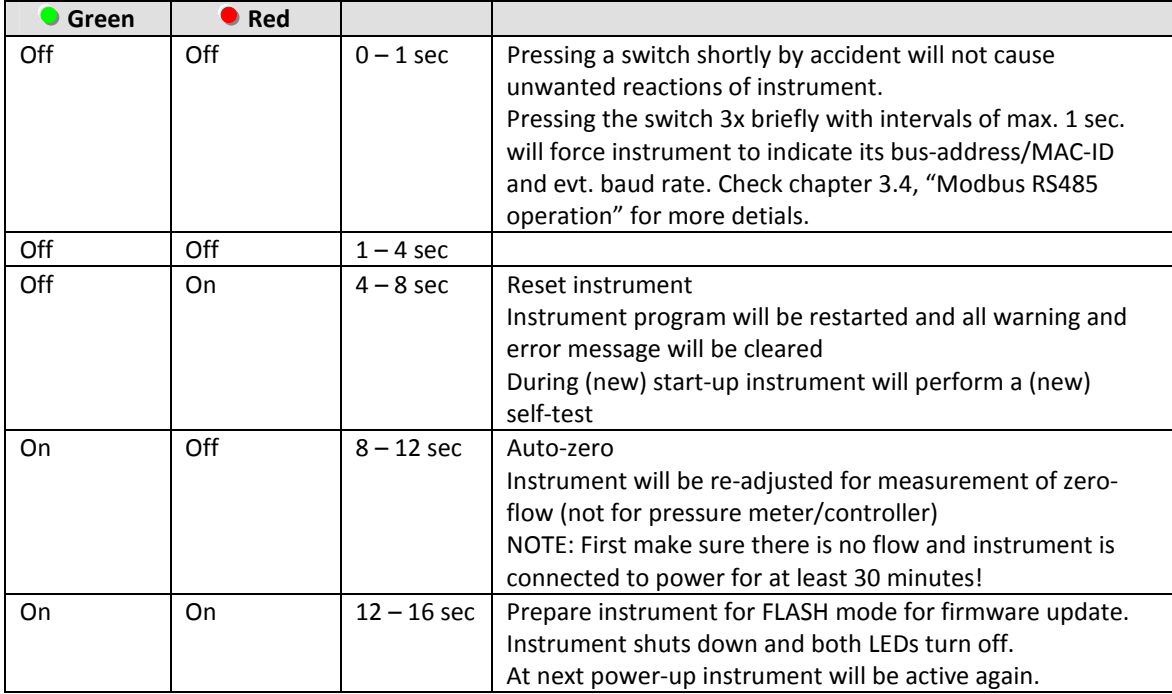

 *LED indications using micro-switch at normal running mode of an instrument* 

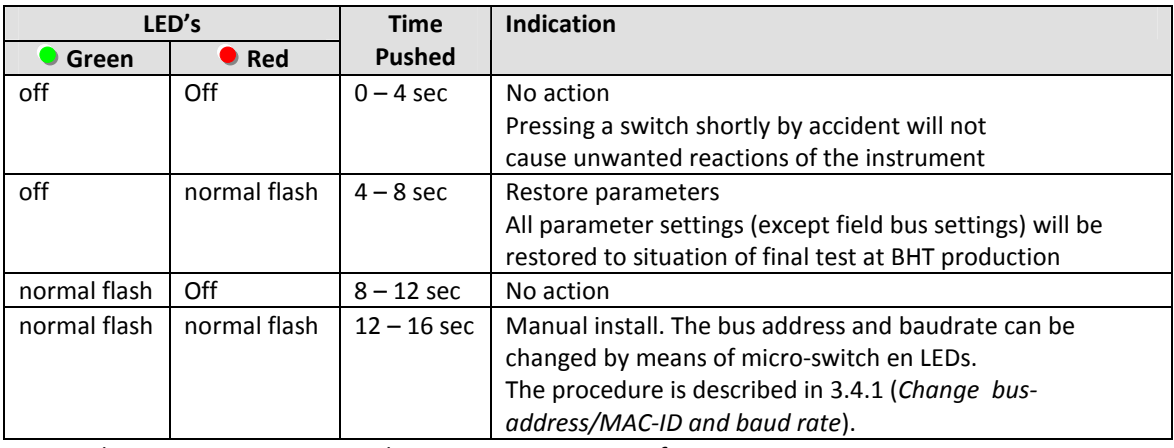

 *LED indications using micro-switch at power-up situation of an instrument* 

## **3.6 LED indications**

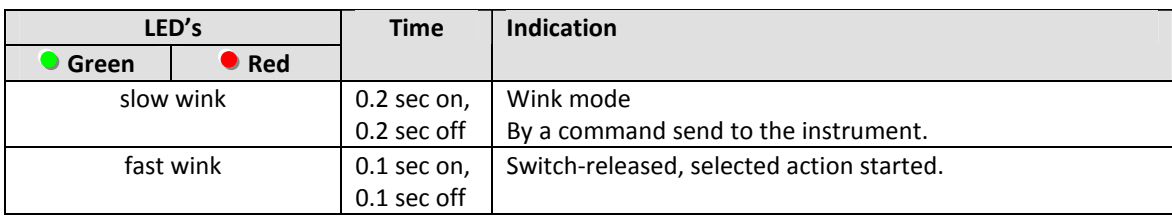

*Green and Red LED turn-by-turn indication modes (no switch used)* 

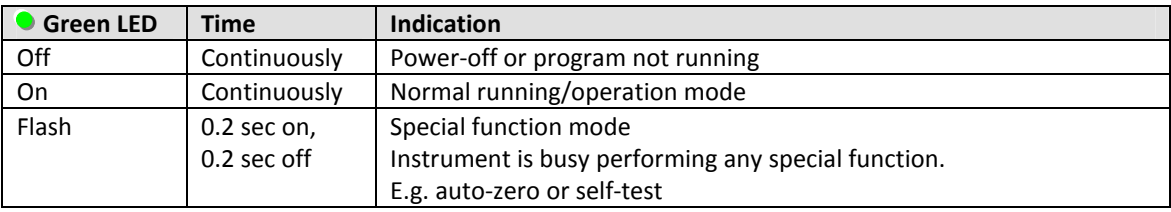

*Green LED indication modes (no switch used)* 

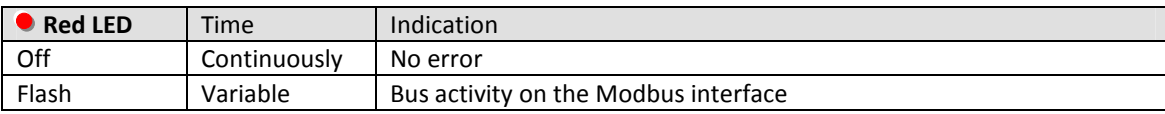

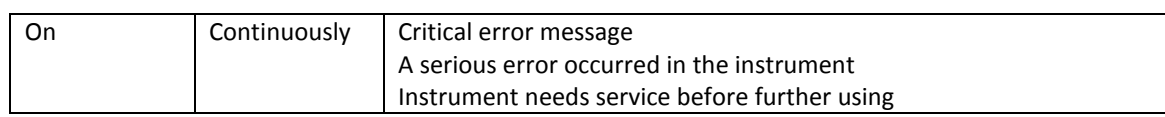

*Red LED indication modes (no switch used)* 

## **3.7 Basic Parameters and Properties**

### **3.7.1 Introduction**

Every parameter has its own properties. These properties are given in a table as shown:

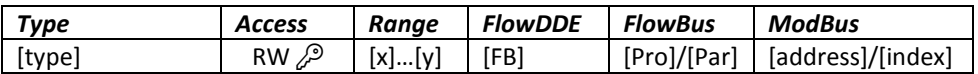

### **Type**

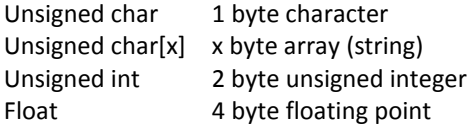

### **Access**

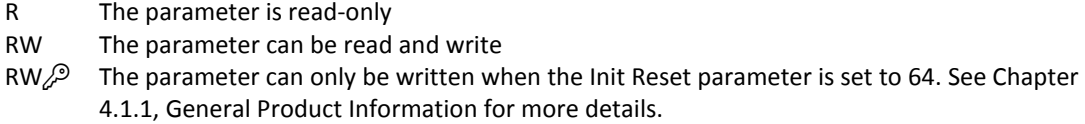

### **Range**

Some parameters only accept values within a certain range:

- [x] Minimal value of the range.
- [y] Maximal value of the range.

### **FlowDDE**

Parameter number in FlowDDE. Check chapter 3.3, "Basic RS232 Flowbus operation", for detailed information.

### **FlowBus**

Process and parameter number to address parameters using the FlowBus protocol.

[Pro] Flowbus process number

[Par] Flowbus parameter number

Check document 9.17.027 , "RS232 interface with FLOW-BUS protocol", for detailed information.

### **ModBus**

PDU Address and register number to address parameters using the ModBus protocol.

[address] Hexadecimal PDU address .

[index] Decimal register number.

For the ModBus protocol every 2 bytes are addressed separately. Check chapter 3.4, "Modbus RS485 operation" for more details.

## **3.7.2 Basic Parameters**

### **Measured Value (Measure)**

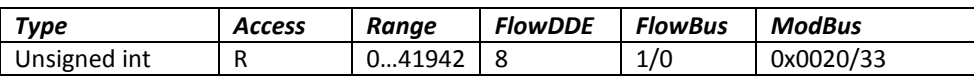

The measured value indicates the amount of mass flow metered by the instrument. The signal of 0...100% will be presented in a range of 0...32000. The maximum signal to be expected is 131.07 %, which is: 41942.

#### **Setpoint**

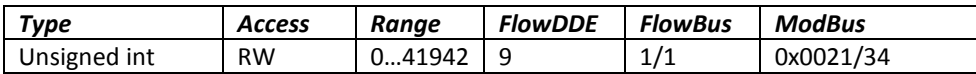

Setpoint is used to set the wanted amount of mass flow.

Signals are in the same range as the measured value, only setpoint is limited between 0 and 100 %.

#### **Control Mode**

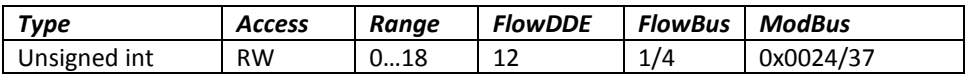

The Controller mode is used to select different functions of the instrument. The following modes are available:

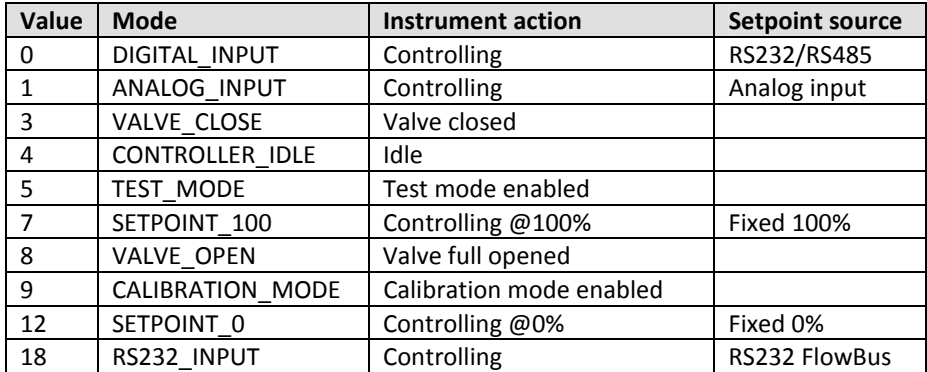

After power-up the control mode will always be set to DIGITAL\_INPUT or ANALOG\_INPUT, depending on customer's requirement. Check chapter 4.1.6, Changing Default Control Mode, to change the start-up mode.

## **4 Advanced Operation**

## **4.1 Reading and Changing Instrument Parameters**

## **4.1.1 Introduction**

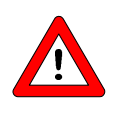

*All parameters described in this chapter have influence on the behaviour of the mass-flow meter. Please be aware that wrong settings can disorder the output and control response. To avoid un careless changes of these parameters, these parameters are locked. To un-lock these parameters use set parameter "Init Reset" to "UN-LOCKED"* 

### **Init Reset**

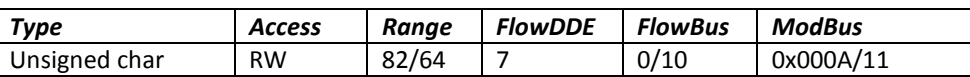

The Init Reset parameter is used to 'Un-Lock' advanced parameters for writing. This parameter knows the following values:

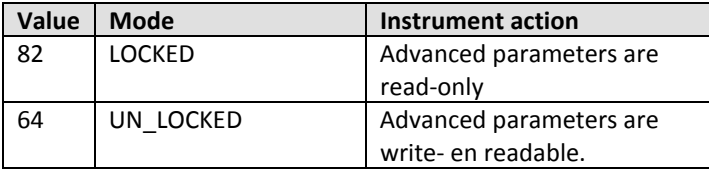

This parameter is always set to "LOCKED" at power-up.

## **4.1.2 Identification**

### **Serial number**

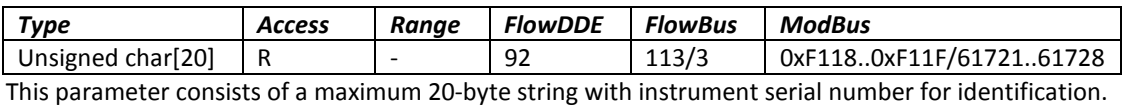

Example: "M0202123A"

### **BHT Model number**

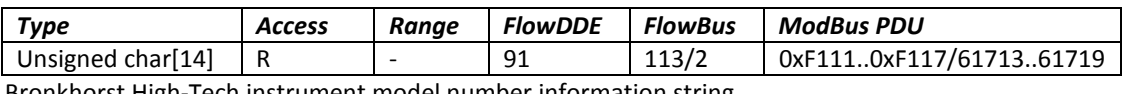

Bronkhorst High-Tech instrument model number information string.

#### **Firmware version**

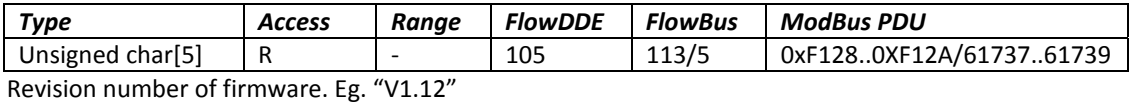

**Usertag** 

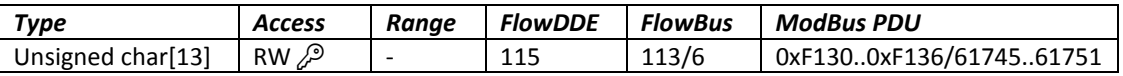

User definable alias string. Maximum 13 characters allow the user to give the instrument his own tag name.

It is advised here to limit the name up to 7 characters when using E-7000 readout and control modules. These modules can display the tag name of an instrument only up to 7 characters. Eg.: "Room1s6"

### **Customer model**

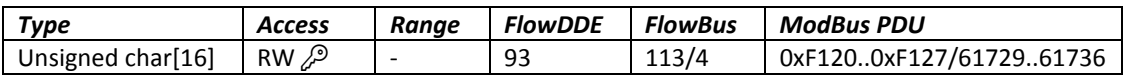

Digital instrument manufacturing configuration information string.

This string can be used by Bronkhorst High-Tech to add extra information to the model number information.

### **4.1.3 Fluid Information**

Next parameters give information about the fluid range of the instrument.

#### **Fluid name**

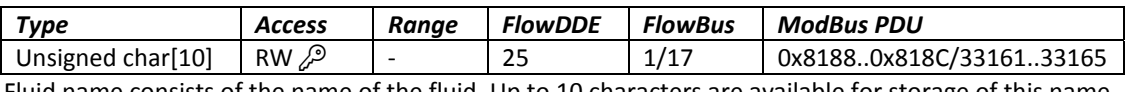

Fluid name consists of the name of the fluid. Up to 10 characters are available for storage of this name.

#### **Fluid unit**

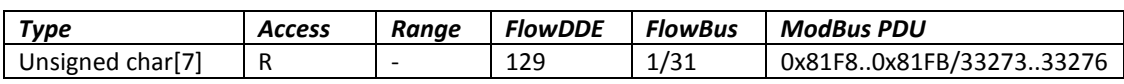

The Fluid unit can be read by parameter 'capacity unit'. This parameter contains the unit in maximal 7 characters.

### **Fluid Capacity (@100%)**

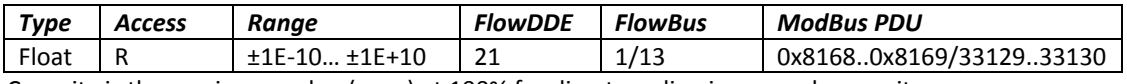

Capacity is the maximum value (span) at 100% for direct reading in sensor base units.

### **Fluid Capacity (@0%)**

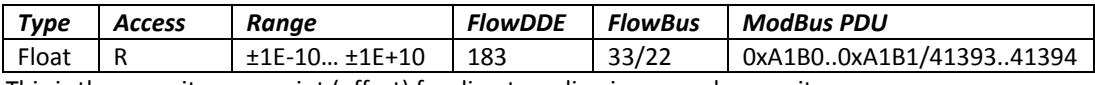

This is the capacity zero point (offset) for direct reading in sensor base units.

### **4.1.4 Auto Zeroing**

To start the auto zero-procedure two parameters should be written:

#### **Control Mode**

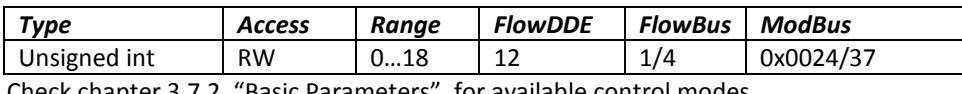

Check chapter 3.7.2, "Basic Parameters", for available control modes.

#### **Calibration Mode**

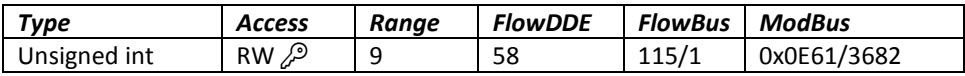

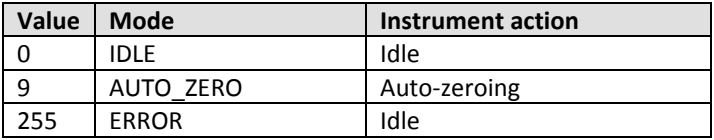

#### **Procedure:**

- Step 1: Set Control Mode to CALIBRATION\_MODE (9)
- Step 2: Set Calibration Mode to AUTO\_ZERO(9)
- Step 3: Check Calibration Mode,

IDLE Auto-zeroing succeeded

 AUTO\_ZERO Auto-zeroing active ERROR Auto-zeroing failed

### **4.1.5 Controller Response Adjustment**

The controller settling time of EL-FLOW *Base* instruments is factory adjusted to approximately 1 second at customer process conditions.

When real process conditions differ from supplied data, or when a faster or slower controller response is needed, a readjustment can be performed.

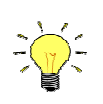

*Settling time is defined as the time to reach the setpoint (and stay) within*  $\pm$  *2% of the initial setpoint* 

The picture below shows the basic controller diagram of the EL-FLOW *Base*. It consists of a standard PID controller with a number of add-ons.

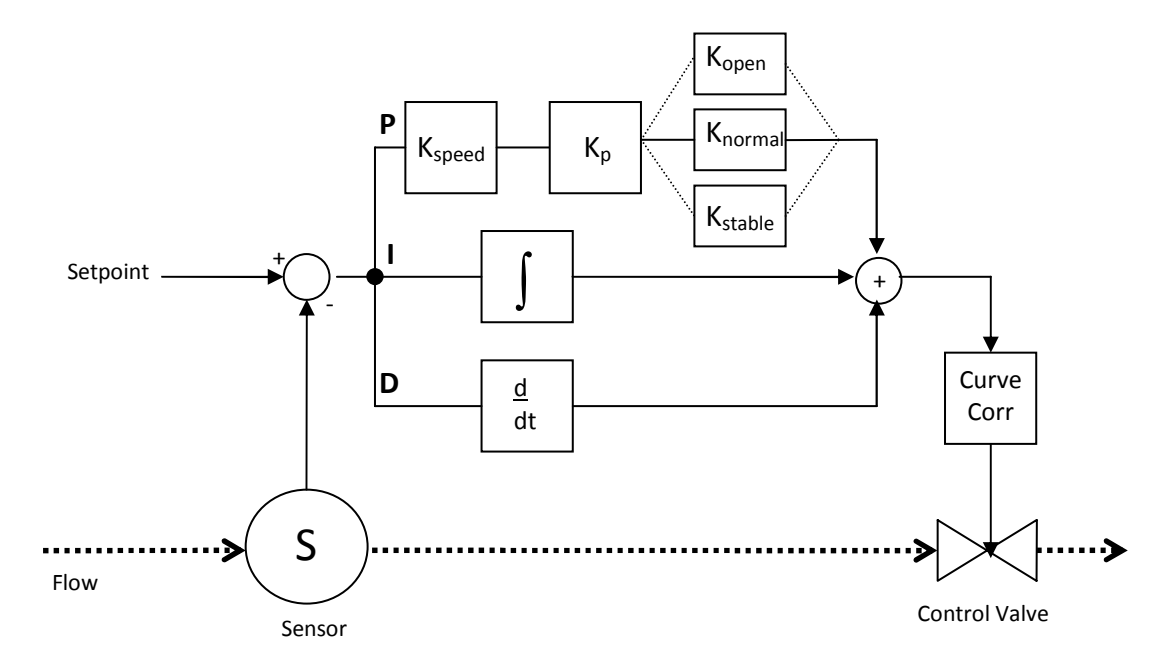

Basically, when a faster or slower controller response is needed, only the controller gain Kspeed or Kp has to be changed.

#### **Kp (PIDKp)**

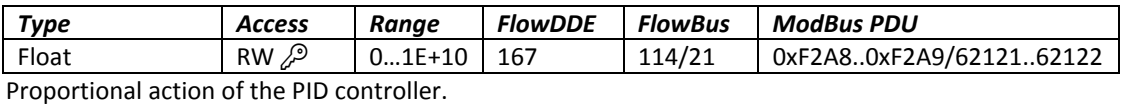

## **Kspeed**

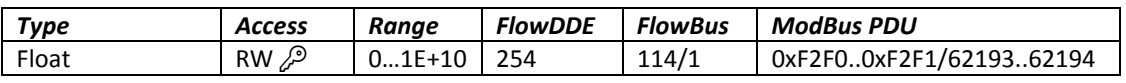

#### **Ti (PIDTi)**

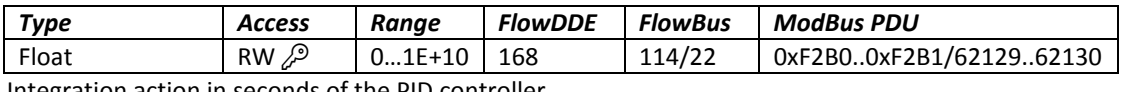

Integration action in seconds of the PID controller. The value should not be changed.

### **Td (PIDTd)**

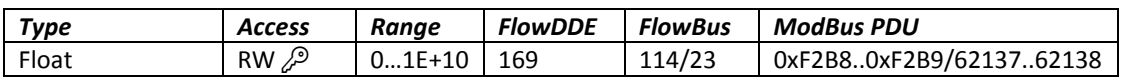

Differentiation action in seconds of the PID controller.

Default Value: 0.0 This value should not be changed.

#### **Kopen (RespOpen0)**

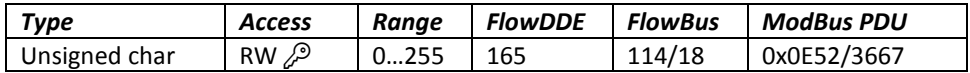

Controller response when starting-up from 0% (when valve opens). Value 128 is default and means: no correction. Otherwise controller speed will be adjusted as follows:

(128-RespOpen0)

New response = old response \* 1.05

#### **Knormal (ContrResp)**

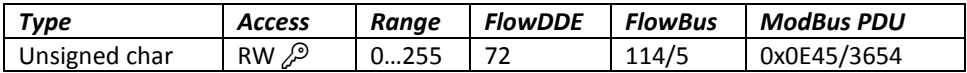

Controller response during normal control (at setpoint step) Value 128 is default and means: no correction. Otherwise controller speed will be adjusted as follows:

$$
response\_new = response\_old \cdot \frac{(128 - contresp)}{1.05}
$$

### **Kstable (RespStable)**

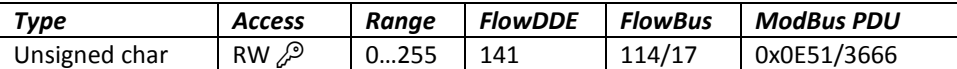

Controller response when controller is stable (within band of 2% of setpoint) Value 128 is default and means: no correction. Otherwise controller speed will be adjusted as follows:

1.05  $response\_new = response\_old \cdot \frac{(128 - respstable)}{128}$ 

## **4.1.6 Changing Default Control Mode**

Instruments are delivered with either analog or digital signal as default setpoint, depending on customer's requirement.

After every (power on) reset the instrument will return to its default control mode.

The default control mode can be changed with the following parameter:

#### **IOStatus**

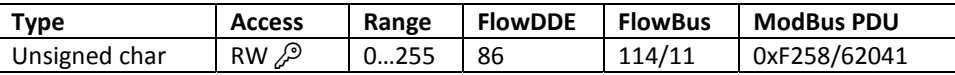

Bit 6 [7..0] represents the former analog jumper.

1 = default control mode is analog

0 = default control mode is digital

Procedure for changing default digital operation to default analog operation:

- Read IOStatus
- Add 64 to the read value  $(OR[0x40])$
- Write IOstatus

Procedure for changing default analog operation to default digital operation:

- Read IOStatus
- Subtract 64 from the read value  $(AND[0x40])$
- Write IOstatus

### **4.1.7 Display Filter**

The output signal of an EL-FLOW *Base* instrument (measured value) is filtered. The filter has dynamic behaviour: when a change in sensor signal is detected, the measured value will be less filtered than when the sensor signal is constant and stable.

There are two filter constants: Static Display Factor and Dynamic Display Factor.

These two factors can be transformed into time constants using the following formula:

$$
\tau = cyclictime \cdot \frac{1 - factor}{factor}
$$

The measured value is filtered with a first order low pass filter with a filter time constant between these two τ values.

### **Dynamic Display Factor**

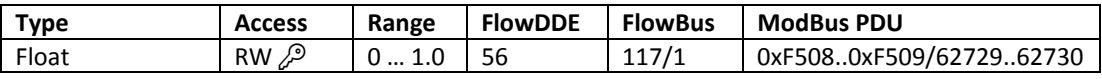

### **Static Display Factor**

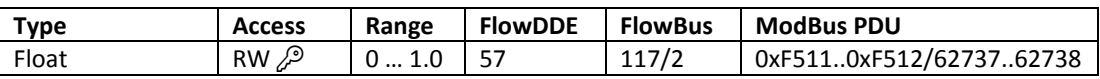

### **CycleTime**

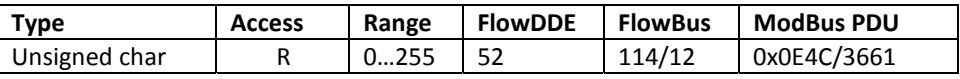

Note: The unit of parameter CycleTime is 10ms. Example: value 0.2 means 2ms

### **4.1.8 Disabling Micro Switch**

It is possible to disable the Micro Switch on top of the instrument. This can prevent undesired use of this button.

Disabling the micro switch can be performed with the following parameter:

#### **IOStatus**

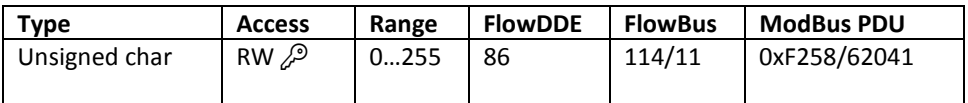

Bit 3 [7..0] is used to disable the micro switch.

1 = micro switch disabled

0 = micro switch enabled

Procedure to disable the micro switch:

- Read IOStatus
- Add 8 to the read value
- Write IOstatus

Procedure to enable the micro switch:

- Read IOStatus
- Subtract 8 from the read value
- Write IOstatus

## **4.2 Using other gasses than specified**

Each instrument has been calibrated and adjusted for customer process conditions. Controllers or valves may not operate correctly, if process conditions vary too much, because of the restriction of the orifice in the valve.

For flowmeters performance and accuracy may be affected tremendously if physical fluid properties such as heat capacity and viscosity change due to changing process conditions.

Check chapter 1.7, "Operating Principles", for detailed information about the sensor principle.

## **4.2.1 Software for conversion factor calculation**

Bronkhorst High-Tech B.V. gathered the physical properties of over 600 fluids in a database called FLUIDAT.

Application software, such as FLOW CALCULATIONS, enables the user to calculate accurate conversion factors, not only at 20°C/1 atm but at any temperature/pressure combination, both for gases and for liquids.

Apply to your distributor for more details of this software.

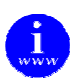

## *Check FLUIDAT® on http://www.fluidat.com*

*FLUIDAT® is a collection of routines to calculate physical properties of gases and liquids. These routines are made available at the FLUIDAT® on the Net website.* 

## **4.2.2 Maximum pressure drop**

For (pilot) solenoid operated control valves with small orifices the maximum allowable pressure drop for gases is according to the table.

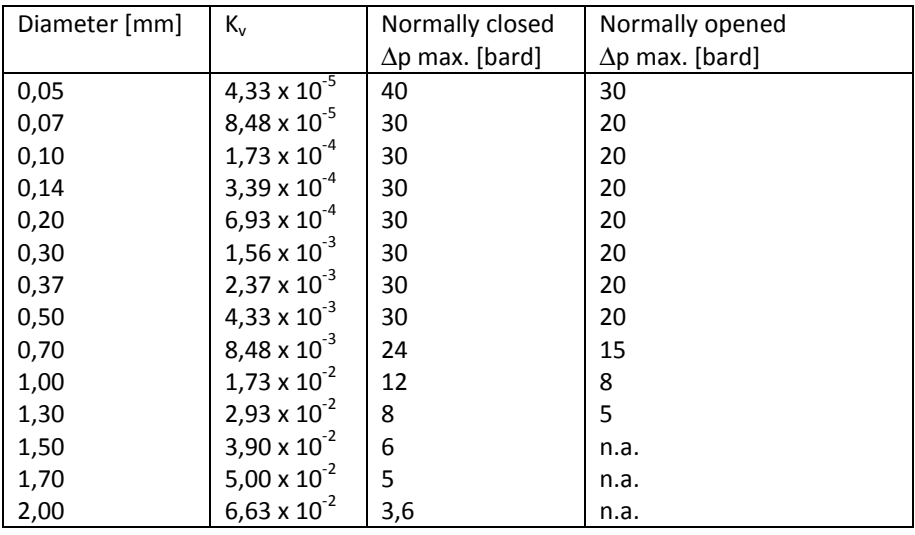

For pilot operated valves the maximum pressure drop is limited to 20 bard. If the pressure drop during start-up is higher, it is preferred to install a bypass valve. During start-up this valve should be opened. Also the minimum pressure drop is limited. For exact figures consult factory or proceed according to the technical data and/or additional instructions given by the sales office or department.

## **5 Troubleshooting**

## **5.1 General**

For a correct analysis of the proper operation of a flow/pressure meter or controller it is recommended to remove the unit from the process line and check it without applying fluid supply pressure. In case the unit is dirty, this can be ascertained immediately by loosening the compression type couplings and, if applicable the flange on the inlet side.

Energizing or de-energizing of the instrument of the instrument indicates whether there is an electronic failure.

After that, fluid pressure is to be applied in order to check behaviour.

If there should be suspicion of leakage in case of a gas unit, do not check for bubbles with a leak detection liquid under the cover as this may lead to a short-circuit in the sensor or p.c.board.

## **5.2 LED indications**

The two LEDs on the instrument give information about the status of the instrument. Check chapter 3.6, "LED indications" for detailed info.

## **5.3 Troubleshooting summary general**

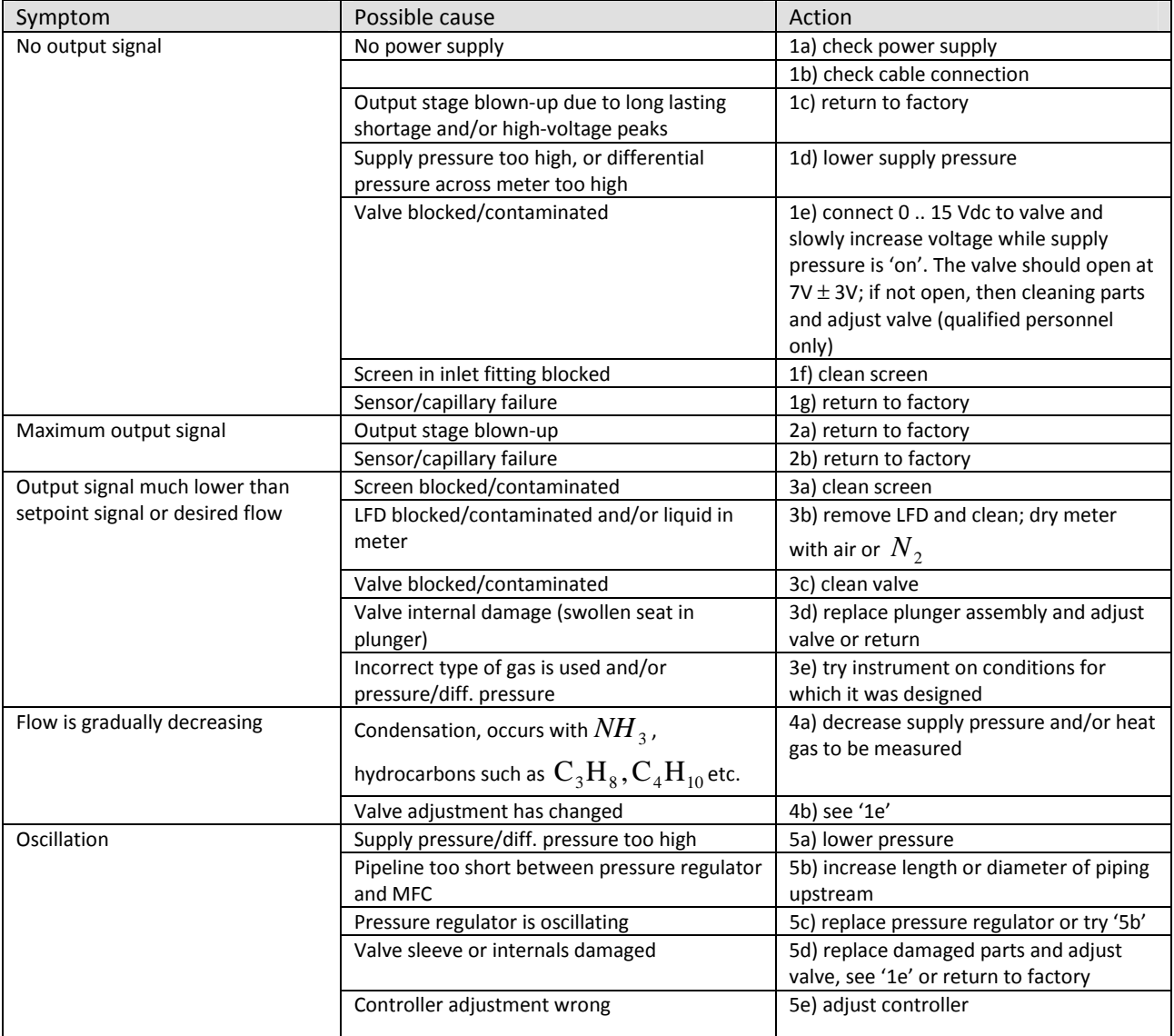

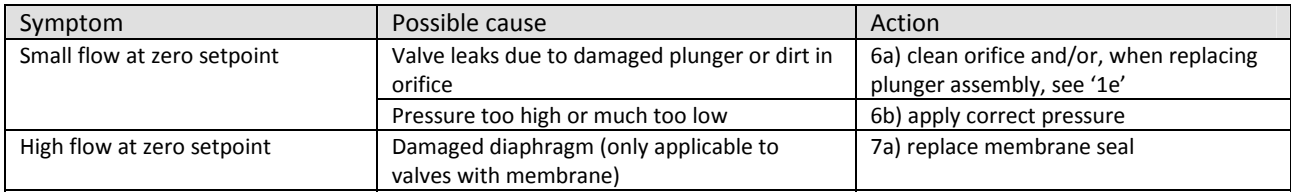

## **6 Removal and Return Instructions**

Instrument handlings:

• Purge gas lines

- Remove instrument from line
- Insert the instrument into a plastic bag and seal the bag
- Place the bag in a appropriate shipping container

Add documentation:

- Reason of return
- Failure symptoms
- Contaminated condition
- Declaration on Contamination form: 9.17.032

When returning material, always describe the problem and if possible the work to be done, in a covering letter.

### **It is absolutely required to notify the factory if toxic or dangerous fluids have been metered with the instrument!**

This to enable the factory to take sufficient precautionary measures to safeguard the staff in their repair department. Take proper care of packing, if possible use the original packing box; seal instrument in plastic

etc.

### **Contaminated instruments must be dispatched with a completely filled in 'declaration on contamination form'. Contaminated instruments without this declaration will not be accepted.**

#### **Note:**

If the instruments have been used with toxic or dangerous fluids the customer should pre-clean the instrument.

#### **Important:**

Clearly note, on top of the package, the customer clearance number of Bronkhorst High-Tech B.V., namely:

#### NL801989978B01

If applicable, otherwise contact your distributor for local arrangements.

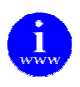

*The declaration on contamination form is available at the Bronkhorst download site: http://www.bronkhorst.com/en/downloads/* 

## **7 Service**

For current information on Bronkhorst High-Tech and service addresses please visit our website:

## Þ **http://www.bronkhorst.com**

Do you have any questions about our products? Our Sales Department will gladly assist you selecting the right product for your application. Contact sales by e-mail:

## } **sales@bronkhorst.com**

For after-sales questions, our Customer Service Department is available with help and guidance. To contact CSD by e-mail:

## } **support@bronkhorst.com**

No matter the time zone, our experts within the Support Group are available to answer your request immediately or ensure appropriate further action. Our experts can be reached at:

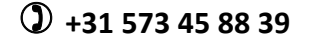